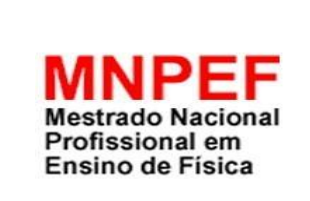

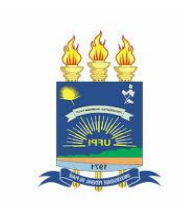

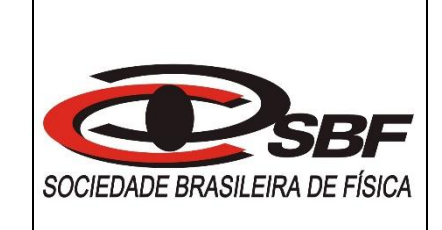

# UNIVERSIDADE FEDERAL DO PIAUÍ JOSEVANDRO DA SILVA MAGALHÃES

# JOGO DE TABULEIRO ELETRÔNICO: UMA METODOLOGIA ATIVA APLICADA NO ENSINO DE ELETROSTÁTICA

# (GUIA DO PROFESSOR)

Material instrucional associado a dissertação de Mestrado de Josevandro da Silva Magalhães, submetida ao Programa de Pós-Graduação da Universidade Federal do Piauí no Curso de Mestrado Nacional Profissional em Ensino de Física (MNPEF).

# TERESINA – PI

## **Introdução**

O software Ciência em Jogo é uma ferramenta desenvolvida com fins educativos utilizando os recursos gráficos de animação da plataforma Scratch (Projecto do Lifelong Kindergarten Group do MIT Media Lab). Essa plataforma está disponível gratuitamente na internet desde 2007, oferecendo uma linguagem de programação gráfica, em blocos, para desenvolvimento de projetos educativos para todas as áreas.

Para usá-lo offline no computador, é necessário baixar e instalar o programa *Scratch 2.0*. Link: [https://scratch.mit.edu/download.](https://scratch.mit.edu/download) De forma *online*, é através do *link*: https://scratch.mit.edu/projects/238561409/, no sistema androide em celulares e tablets, deve-se baixar o navegador *puffin browser* para acessar *o link.*

## **Objetivo Geral**

Usar o jogo didático eletrônico para criar um ambiente descontraído e dinâmico, propor desafios e conquistas a serem alcançados a fim de tornar a aprendizagem mais prazerosa.

## **Objetivos específicos**

- Usar a TIC (Tecnologia da Informação e Comunicação) como ferramenta de complementação das aulas.
- $\checkmark$  Estimular o aluno a praticar livremente os conhecimentos repassados na disciplina.
- Contribuir na formação de atitudes: iniciativa pessoal, integração e valor do grupo.

# **Série/Faixa etária**

O jogo não tem restrição a uma faixa etária, porém o jogador precisa ter conhecimentos prévios do assunto abordado. O banco de questões do software pode ser alterado de acordo com o nível da turma.

# **Tempo de jogo**

O jogo foi testado com duas voltas no tabuleiro e levou 42 min. Porém, o tempo de duração da atividade depende do número de voltas e do nível das questões inseridas. É importante o professor apresentar com antecedência aos alunos o ambiente do *software* Ciência em Jogo e explicar as regras jogo.

# **Local para realização da atividade**

Na sala de aula com uso do projetor e um computador, o professor administra a atividade pelo computador executando os comandos passados pelas equipes. Como o jogo dispõe de quatro avatar para jogar, divide-se a turma em quatro equipes, cada uma controla um avatar.

No laboratório de informática, pode distribuir quatro alunos por computador ou equipes de forma uniforme, sob a supervisão do professor.

#### **Requisitos técnicos**

Para funcionar *offline*, é necessário instalar no computador o *software* Scratch 2.0, que requer o Adobe Air 20. O software funciona no Mac, Windows 7, 10 e algumas versões do Linux (32 bit). Para funcionar *online* em celulares e tablets, deve-se baixar o navegador *puffin browser.*

## **Avaliação**

O docente precisa verificar a participação individual de cada jogador, observar se há interação e envolvimento no decorrer da atividade e registrar juntamente com o placar apresentado no final do jogo.

# **DESCRIÇÃO DOS ELEMENTOS DO JOGO**

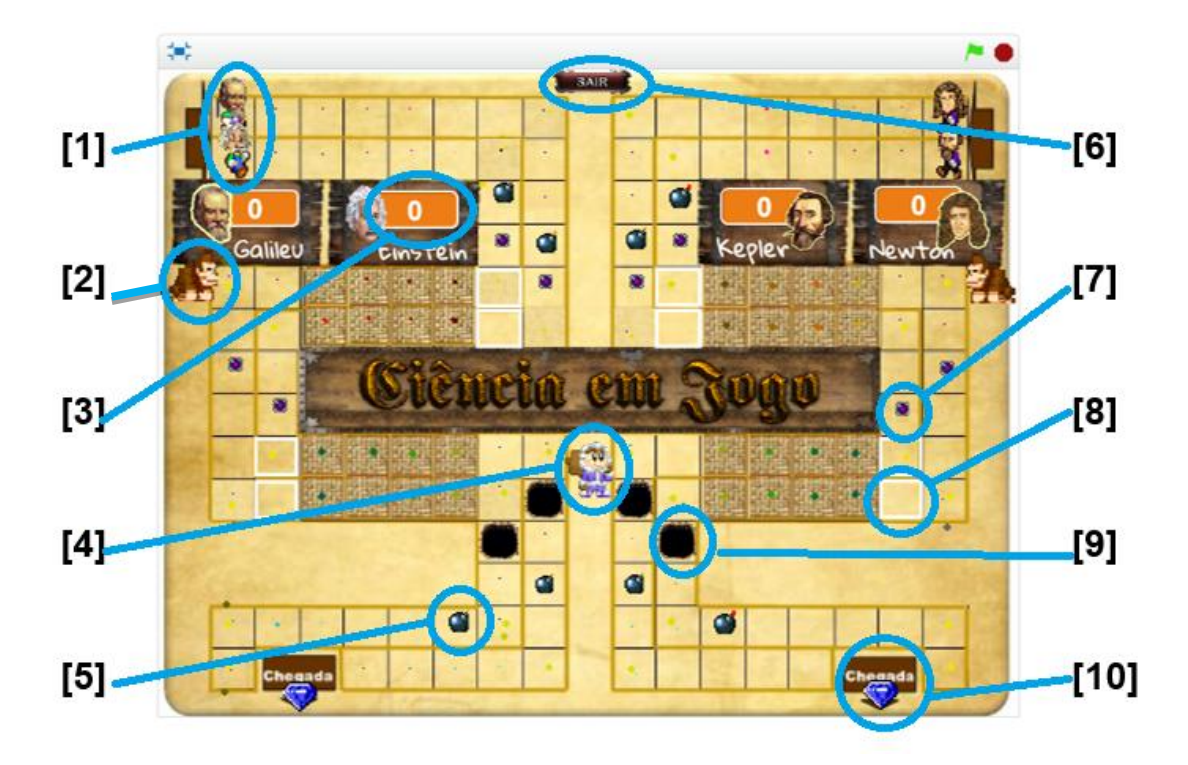

**Figura 1 – Tabuleiro do jogo**

- [1] Quatro avatares posicionados no início da trilha representando grandes personagens da Física, Galileu, Einstein, Kepler e Newton. É por meio deles que os jogadores percorrerão todo tabuleiro.
- [2] Dois macacos, posicionados nas laterais na trilha. Eles reagem atirando no avatar quando este não acerta a resposta no primeiro trecho escuro da trilha, fazendo retornar ao início do trecho escuro.
- [3] Quadro que mostra o número de acertos de questões.
- [4] Um esquimó que ataca o avatar quando este não acerta a resposta no segundo trecho escuro da trilha, fazendo retornar ao início do trecho escuro.
- [5] Bombas que explodem quando para encima, fazendo retornar a casa neutra.
- [6] Botão sair.
- [7] Escudo de proteção contra ataque no trecho escuro
- [8] Casa neutra (não há pergunta)
- [9] Atalho que permite avançar quatro casas
- [10] Ponto de chegada.

# **INSTRUÇÕES DE USO**

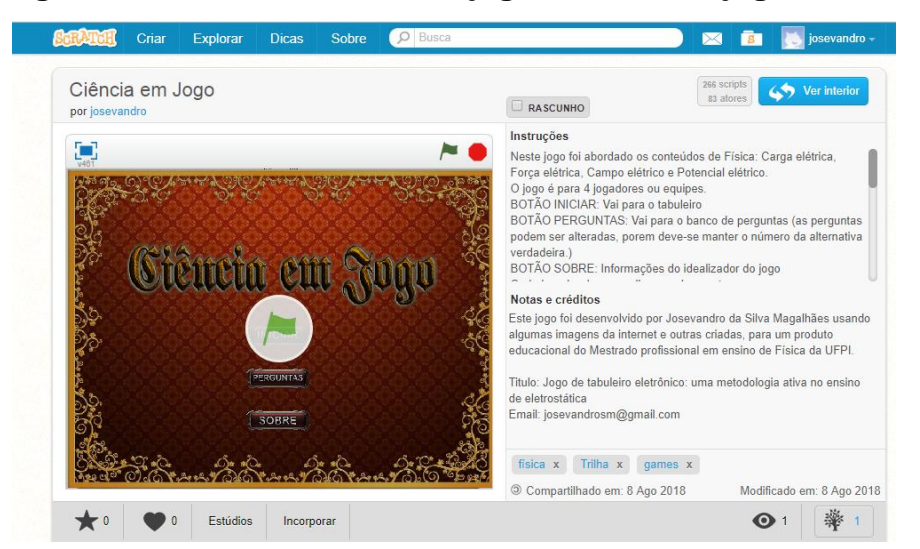

**Figura 2 – Tela de abertura do jogo Ciência em jogo** *online.*

Para iniciar o jogo é necessário seguir os seguintes procedimentos:

 $\checkmark$  Clicar no botão de maximização no canto superior esquerdo

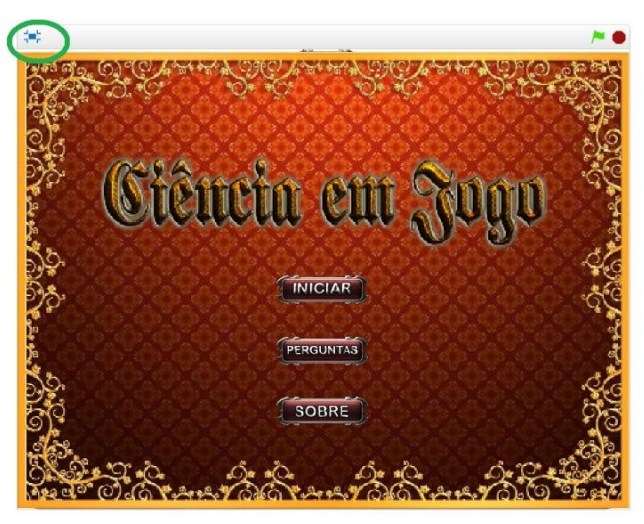

**Figura 3 – Tela de abertura do jogo (destaque no botão de maximização)**

Clicar na "bandeira verde" no canto superior direito ou no centro *(online)*

**Figura 4 – Tela de abertura do jogo (destaque no botão "bandeira verde")**

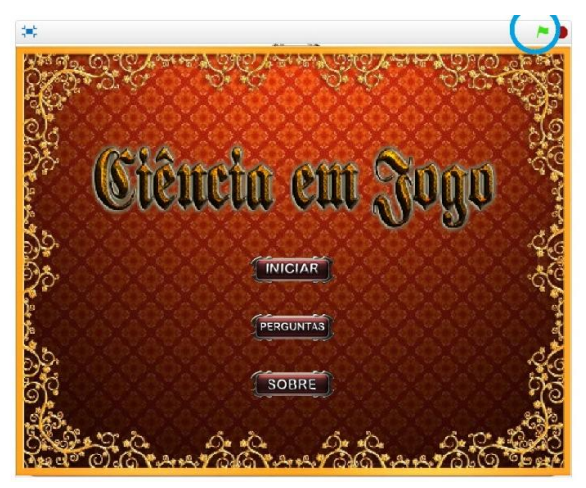

 Para obter informações do idealizador do Software Ciência em Jogo, clicar no botão "SOBRE"

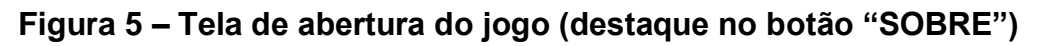

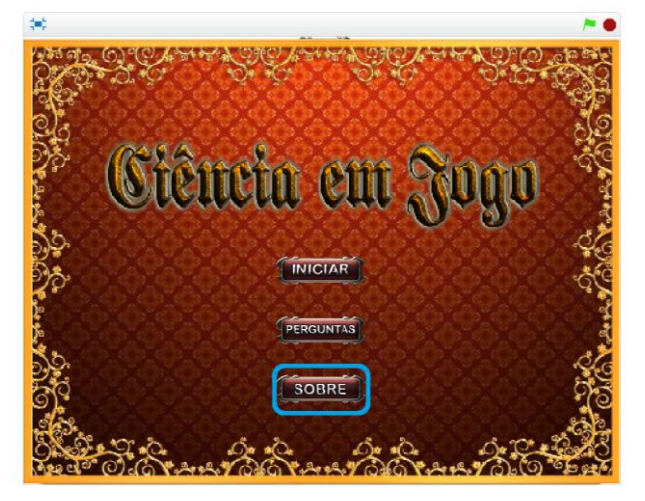

 $\checkmark$  Ao clicar no botão "SOBRE", surgirá a tela de informações.

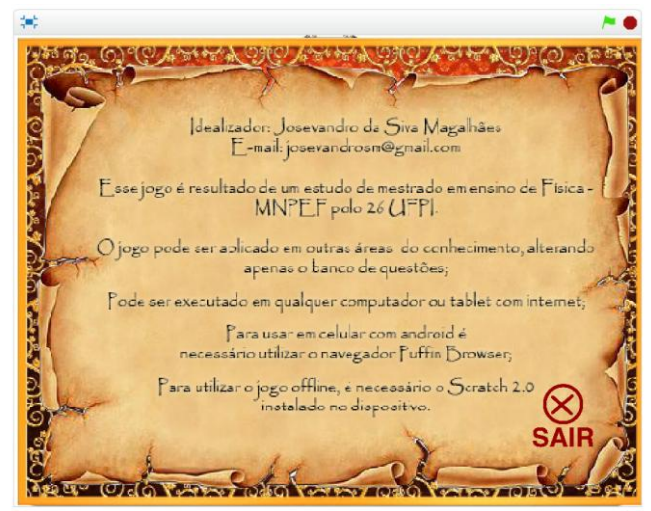

## **Figura 6 – Tela informações do idealizador**

 $\checkmark$  Para verificar ou alterar as perguntas do jogo, basta clicar no botão "PERGUNTAS"

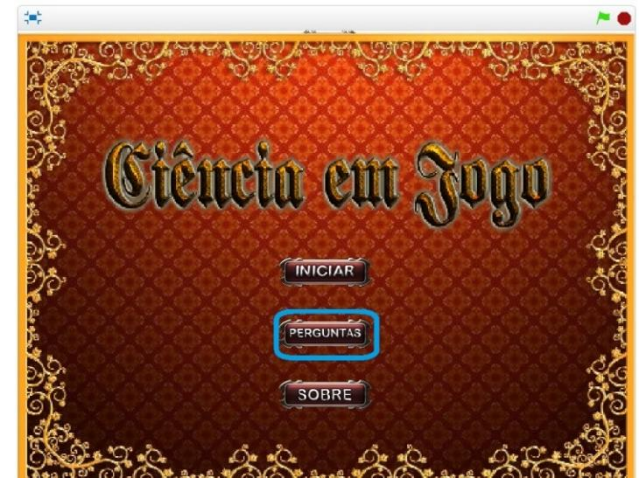

**Figura 7 – Tela de abertura do jogo (destaque no botão "PERGUNTAS")**

 $\checkmark$  Após clicar no botão "PERGUNTAS", surge a tela com o banco de perguntas.

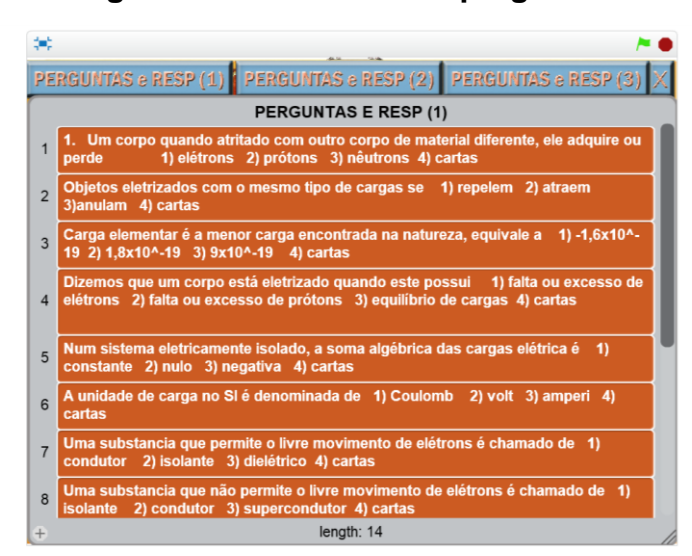

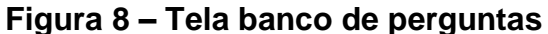

Há quatro botões na parte superior da tela, os três botões maiores são para inserir perguntas e o menor com o "x" para sair. As perguntas são inseridas de acordo com a alternativa certa. O botão "PERGUNTAS e RESP (1)" é para perguntas com alternativa correta um, "PERGUNTAS e RESP (2)" é para perguntas com alternativa correta dois e o botão "PERGUNTAS e RESP (3)" para perguntas com alternativa correta três. Em cada botão é possível inserir até 14 perguntas que totalizam 42 perguntas no jogo. As questões podem ser digitadas diretamente na tela de perguntas ou copiada e colada. Vale lembrar que todas as perguntas devem conter alternativas 1), 2), 3) e a 4) Cartas.

 $\checkmark$  Ao clicar no botão Iniciar, aparece uma nova tela pedindo que selecione o número de voltas no tabuleiro.

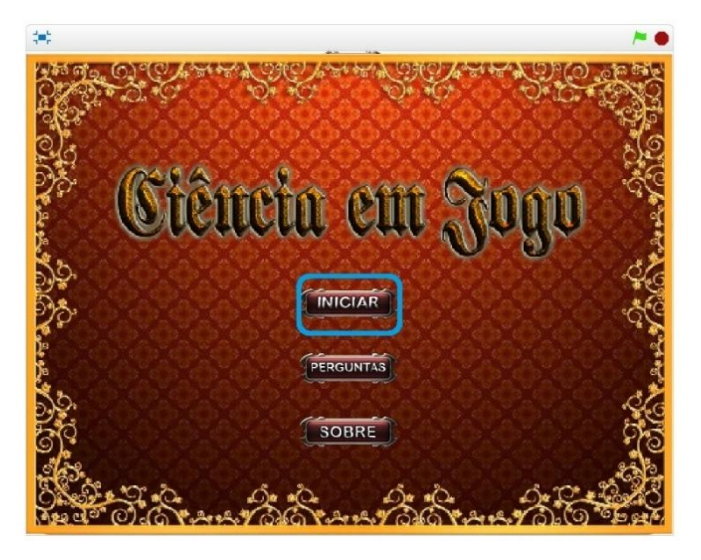

**Figura 9 – Tela de abertura do jogo (destaque no botão "INICIAR")**

Para escolher o número de voltas na trilha, basta clicar no número 1 ou 2.

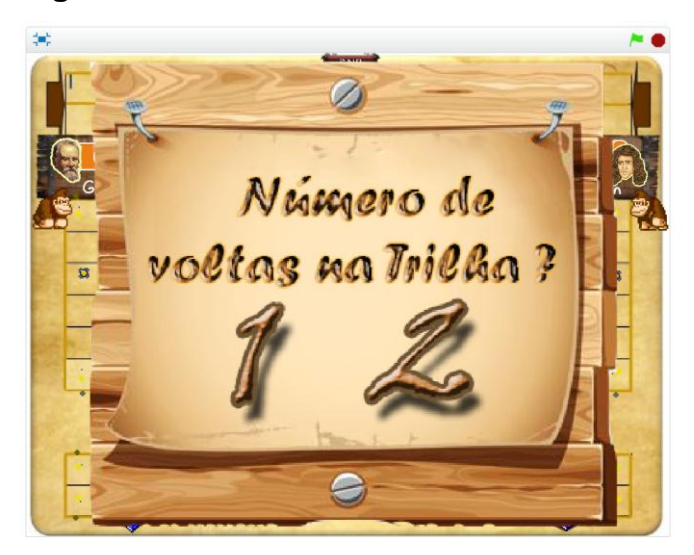

## **Figura 10 – Tela número de voltas na trilha**

 $\checkmark$  Após definir o número de voltas na trilha, a tela seguinte é o tabuleiro do jogo com todos os elementos. Cada jogador ou equipe deve escolher seu avatar para percorrer a trilha. Para movimentar os avatares que estão circulados na figura abaixo, basta dar um clique nele.

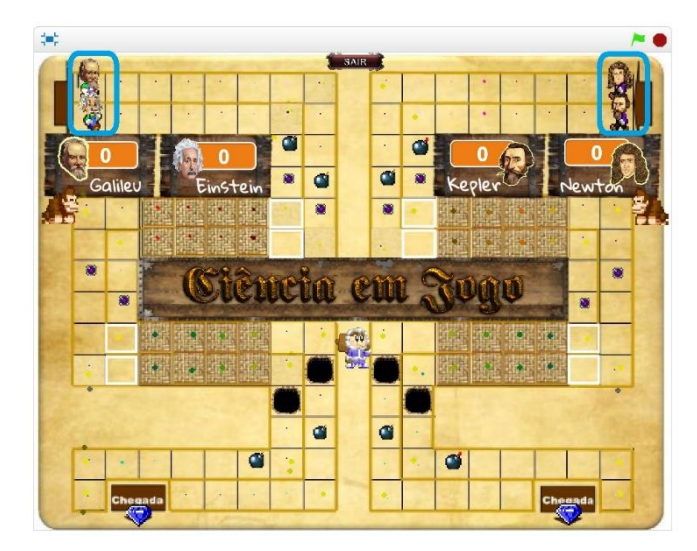

**Figura 11 – Tela início do jogo (com destaque nos avatares)**

 $\checkmark$  Ao clicar no avatar, surgirá um dado rolando até parar, e a face que o dado mostrar será o número de casa que o avatar percorrerá.

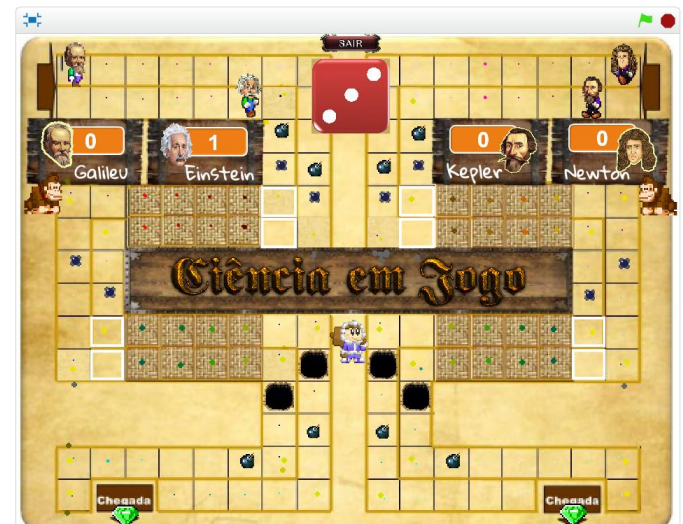

#### **Figura 12 – Tela movimento do dado**

 $\checkmark$  Na casa que o avatar parar aparecerá um balão com uma pergunta e quatro alternativas, sendo apenas uma verdadeira. A quarta alternativa, "*cartas*", é comum para todas as perguntas. Tambem surge um relógio que marcará trinta segundos para o jogador responder a pergunta. A resposta é dada digitando o número da alternativa escolhida no campo que surge na parte inferior da tela.

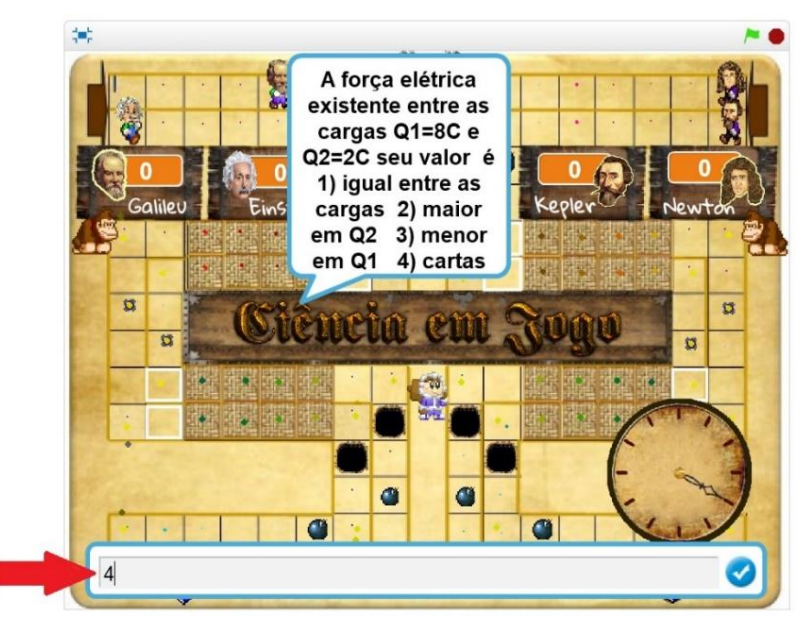

**Figura 13 – Tela pergunta e resposta**

 $\checkmark$  Em seguida, clicar em confirmar.

.

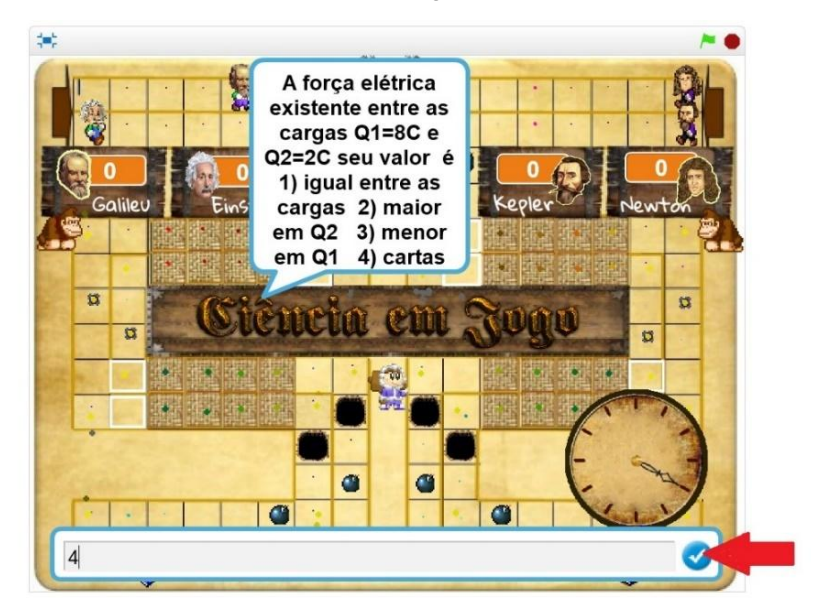

## **Figura 14 – Confirmação da resposta**

 $\checkmark$  Caso o jogador optar pela alternativa quatro (cartas), surgirá três cartas onde ele terá que tentar a sorte dando um clique em apenas uma carta.

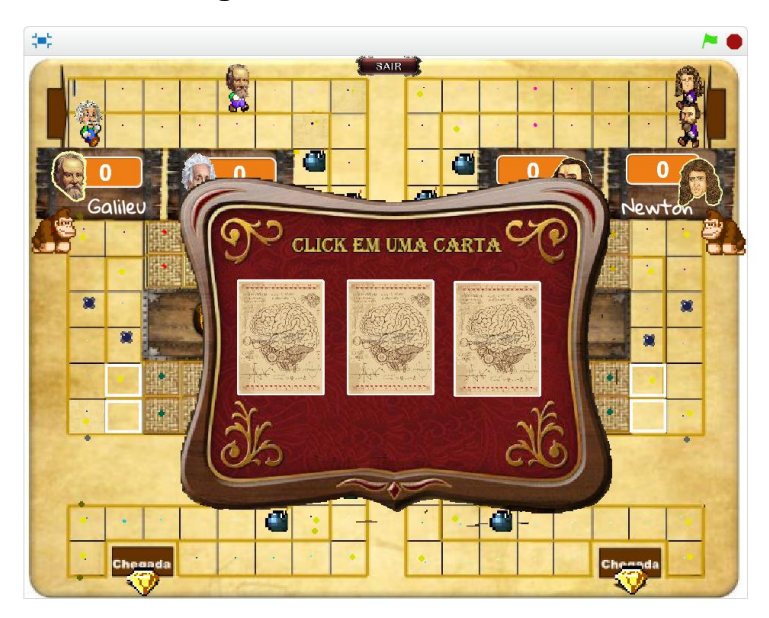

**Figura 15 – Painel e cartas**

 $\checkmark$  Após clicar em uma carta, o aplicativo decide qual carta deverá aparecer. São elas:

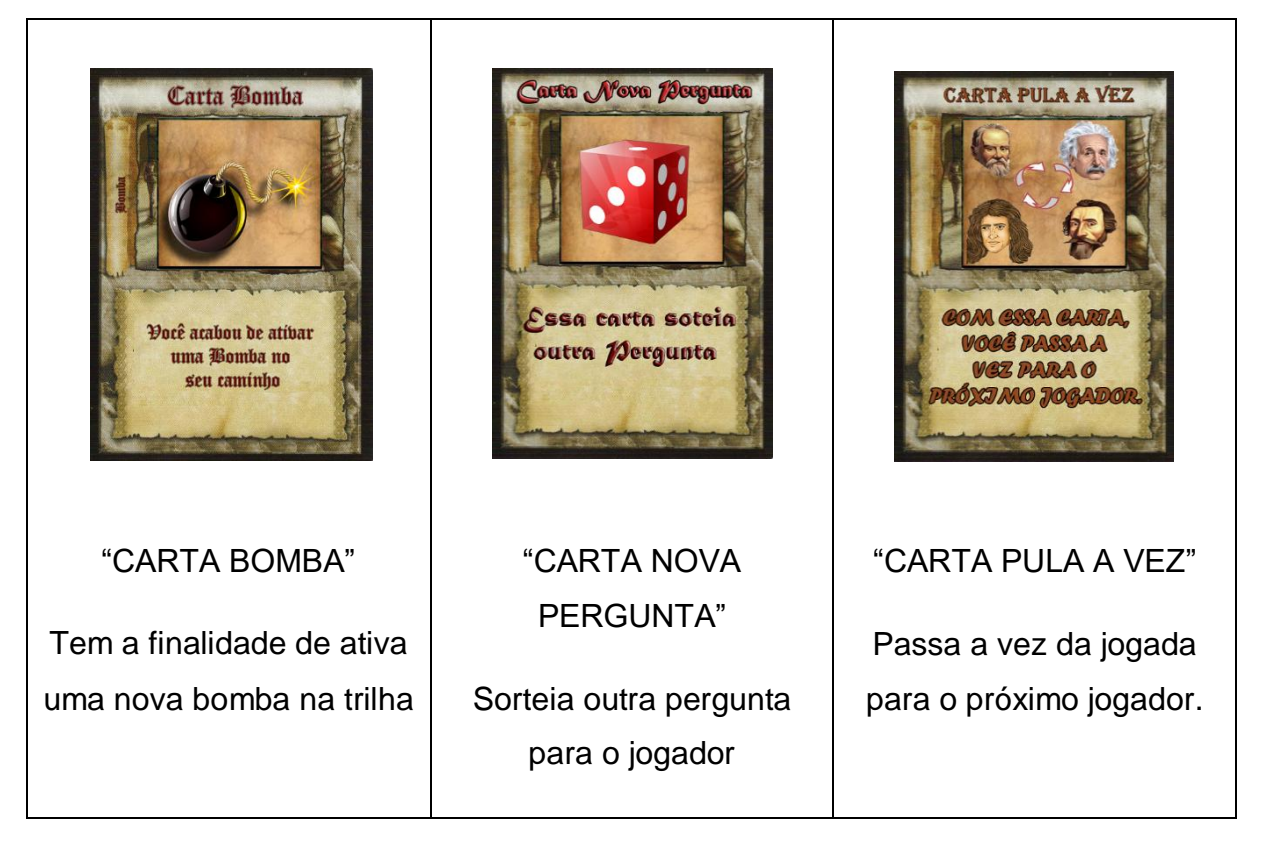

## **Figura 16 – Cartas**

 Para sair do jogo, clique no botão "SAIR" e surgirá uma imagem pedindo a confirmação. O usuário deve clicar no botão "Sim", se quiser reiniciar o jogo, ou "Não", se quiser voltar a jogar.

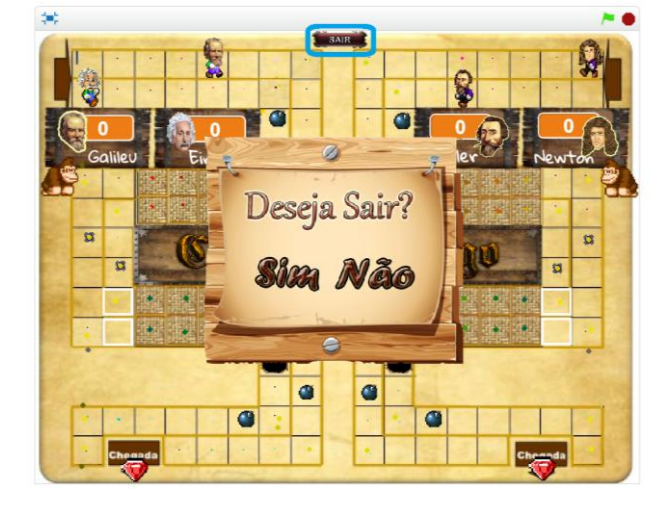

**Figura 17 – Tela de saída do jogo**

 $\checkmark$  Para ganhar o jogo, o avatar precisa chegar até a última casa no final da trilha e tocar no diamante posicionado na chegada. Se antes de iniciar o jogo o jogador tinha selecionado duas voltas, ao tocar no diamante o avatar é movido ao início da trilha para percorrê-la novamente e os demais continuam nas mesmas casas. Porém, se foi selecionada uma volta, o jogo finaliza mostrando o rosto do avatar vencedor em tamanho grande, a frase *game over* (fim de jogo) e o placar com os nomes dos personagens e os respectivos números de acertos e erros dos desafios.

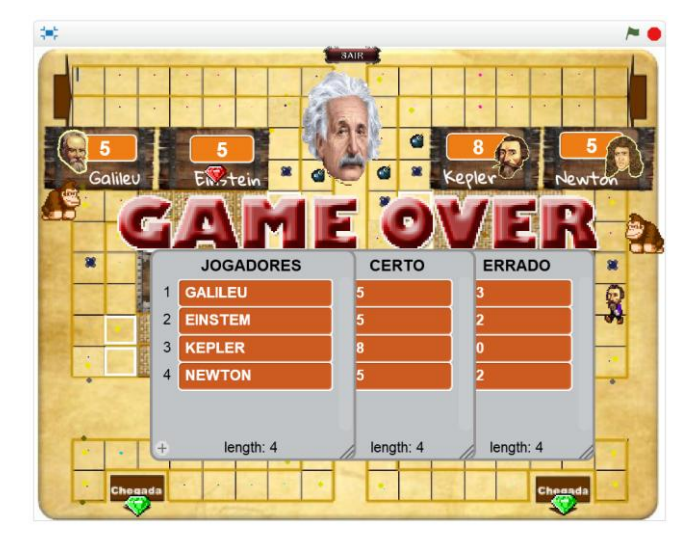

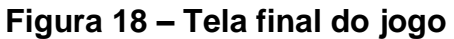

 Para interromper o funcionamento do *software*, basta clicar no botão , localizado no canto superior direito do tabuleiro.

#### **Regras do Jogo:**

- $\checkmark$  Ao clicar no avatar, é preciso esperar o dado parar e o avatar se mover automaticamente de acordo com o número da face do dado mostrado.
- $\checkmark$  Após surgir a pergunta, o jogador tem 30 segundos para responder. O jogador ou equipe que não respondeu dentro do tempo estabelecido, deve optar imediatamente por qualquer alternativa.
- $\checkmark$  Dentro do campo de resposta só é aceito como resposta 1, 2, 3 e 4, que correspondem as alternativas de resposta.
- $\checkmark$  Após digitar o número que corresponder a resposta, confirmar no botão.
- $\checkmark$  Caso o jogador acertar a resposta, lhe será acrescentado um ponto no seu placar. Porém, se o jogador errar, ele permanece na mesma casa, aguardando a próxima rodada.
- $\checkmark$  Se alguém optar pela alternativa 4 (cartas), irá surgir um quadro com três cartas onde ele deve escolher somente uma, clicando nela. Se surgir a "carta bomba", aparecerá outra bomba na sua trilha. Se surgir a carta "pula a vez", o jogo segue com o próximo jogador. Se surgir a carta "nova pergunta", o jogo sorteia uma nova pergunta automaticamente.
- $\checkmark$  O jogador tem direito de escolher apenas uma vez a alternativa 4 (cartas) durante uma rodada.
- $\checkmark$  Caso o avatar parar na casa neutra, o jogo segue com o próximo jogador.
- $\checkmark$  Caso o avatar parar na casa do escudo de proteção contra-ataque, o jogo segue com o próximo jogador.
- $\checkmark$  Caso o avatar parar no atalho que permite avançar quatro casas, o jogo segue com o próximo jogador.
- $\checkmark$  Caso o jogador errar a resposta no trecho escuro da trilha, ele sofre o ataque do macaco ou do esquimó e retorna a casa neutra anterior.
- $\checkmark$  Caso o avatar parar em cima da bomba, ela explode e ele retorna a casa neutra anterior.
- Quando o avatar tocar no diamante (no final da trilha), se o jogador optou por duas voltas no tabuleiro ele retorna ao início da trilha, se não, o jogo termina.
- $\checkmark$  O jogo termina quando um dos jogadores ou equipe completar o percurso. Lembrando, que nem sempre quem faz mais pontos é o que completa o percurso.